# **OpenGL: Under The Hood**

*by John Hutchings*

If you have a need for 3D graphics<br>Land the good fortune to own a f you have a need for 3D graphics powerful workstation then applications which use 3D APIs, such as OpenGL, produce pretty impressive results. The mining industry needs to manipulate complex 3D data sets representing a mine as part of the mine planning process and I have often envied the spectacular graphics performance achieved while 'flying through' an open cut mine or rotating an ore body. Recently, with a move to Windows NT and the addition of some decent hardware (dual 233Mhz Pentium Pro with a Diamond Fire GL3000 graphics card sporting the OpenGL accelerating GLINT chip set and 16Mb of RAM), I too can almost achieve that impressive graphics performance. The demonstration program included with this month's disk will run at a smooth 25 to 30 frames per second using the above hardware and with a reasonably high polygon count (the 'random terrain' scene seen in Figure 1). Of course, if I drop back to a system without the hardware acceleration the scene will run at a more pedestrian 2 to 10 frames per second.

I am involved with the writing of customised 3D CAD based software for mining related industries. My need is for a powerful and flexible 3D API which will handle basic 3D primitives (including a 3D point, 3D line and 3D triangle) with the potential to do a lot more in the future. To date I have handled the 3D graphic pipeline by using a simple 3D API to project 3D points onto the screen and produce the equivalent 2D screen coordinate points. Then I use the Windows GDI, through a Canvas, to draw my 3D objects. OpenGL will now allow me to pass the 3D point directly to the OpenGL API, which will handle the data right through to drawing it onto the screen. The API is highly optimised and will obviously make appropriate use of any hardware

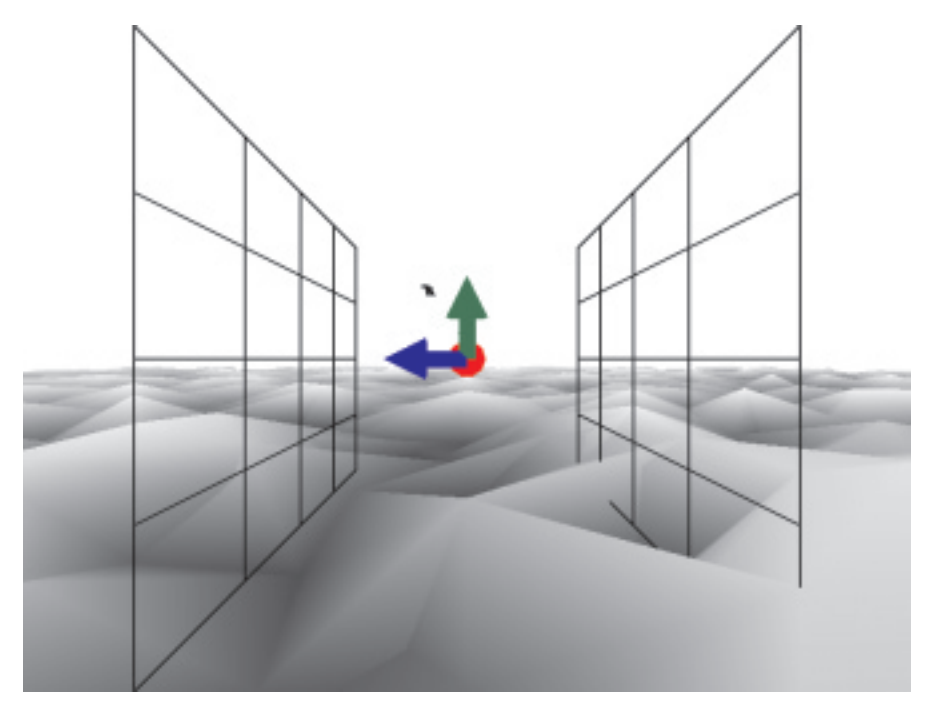

acceleration which may be present.

I have chosen OpenGL for a number of reasons. Firstly, the API seems to have a future with Microsoft and with graphics card manufacturers. Secondly, the API is function and procedure driven, which means an easier interface from Pascal (the Inprise folk provide the v1.1 interface in the OPENGL.PAS unit). Thirdly, the system handles the basic 3D points and 3D lines as well as 3D triangles (polygons). Other Graphics APIs do not handle them all. If I do not need blistering animation speed (as basic CAD systems don't) then the quality of the render is higher than, say, Direct3D. It is always possible (and seemingly acceptable) to swap to a lower resolution of rendering while moving. Lastly, the system is tried, tested and well thought out. I have always succeeded in doing what I need to do, even if discovering just how to do it can be frustrating.

For the rest of this article I will discuss some of the implementation issues which arise in using OpenGL, together with my solutions. I have encapsulated the work

# ➤ *Figure 1*

into a set of Delphi 4 components. My aim was to produce a very general set which would wrap the OpenGL API into a Delphi-esque form. My focus for this exercise is on managing the primitives within Delphi. Just as a Delphi user can revert to the Windows API when required, so a user of these components can revert to the OpenGL API. I will assume you have read the previous articles in *The Delphi Magazine* articles on OpenGL (in Issue 28, December 1997, and Issue 34, June 1998).

Note that the code included with this article is my development code. It has a number of areas still undeveloped and a number of areas not discussed here. The demonstration application has a simple control form which allows the testing of the components and also demonstrates how to interface with the components. It is fair to say that the code is not as widely tested as I would like (maybe you could give me some feedback). However, the basic OpenGL management is in place and I feel it is worth sharing at this stage.

#### **Some Of The Basics**

I wanted to construct a basic Delphi component which would allow me to use OpenGL painlessly. To do this, it is first necessary to understand the OpenGL system as implemented in Windows.

OpenGL is a 32-bit API developed and released in 1992 by Silicon Graphics Inc (SGI). OpenGL is now an open standard with enhancements decided by the OpenGL Architecture Review Board (ARB), whose founding members included SGI, Digital Equipment, IBM, Intel and Microsoft.

OpenGL has 120 core functions which are common across all the supported platforms. The convention adopted for the calls is to begin them with gl, for example glVertex3d. This core is supplemented by a set called the GL Utilities, which can are identified by the glu prefix. For Microsoft to implement OpenGL in Windows (95/98/NT) they needed to supply a further set which would manage the basics of the screen buffers and the key interface to the OpenGL session. These are known as the *wiggle* functions, as they begin with a wgl prefix.

The OpenGL library comes as two DLLs: OPENGL32.DLL and GLU32.DLL. On NT and Windows 98 these are installed automatically with the operating system. On earlier versions of Win95 you had to download them from Microsoft's website. The writers of OpenGL, Silicon Graphics Inc, have also written their own Windows versions. You can find these library DLLs on the web and, if you wanted to test them, you would have to 'hook' them into the OPENGL.PAS unit. They are called OPENGL.DLL and GLU.DLL. SGI have put in some speed improvements which are also linked to their Cosmo Worlds initiative.

To connect to the OpenGL library the Inprise folk have provided a unit called OPENGL.PAS. This unit combines interfaces to the OPENGL32.DLL and GLU32.DLL libraries. The only shortcomings I have found with this interface are firstly that the OpenGL library is at version 1.2 while the OPENGL.PAS interface supports only 1.1, and secondly that some of the declared data structures are not to my personal taste. I have written an interface for the extra functionality provided in 1.2, which I have not yet fully tested (see OPENGL12.PAS on the disk).

To interact with an OpenGL session you need to cover the following areas. The main interaction is through a window. Since Windows developers know all about device contexts, Microsoft introduced the *rendering context*. Just as the device context links to a drawing device so the rendering context links to an OpenGL session. You may want to build more than one window which is running an OpenGL session within your application. Each OpenGL window session will have its own unique rendering context. However, only one rendering context can be current at any one time. This means that before carrying out any rendering the rendering context needs to be made current. OpenGL also supports multithreading and client/server operation (which are beyond the scope of this article).

One strategy for managing OpenGL is to generate a rendering context each time a window needs to repaint. The disadvantage of this is speed. A second approach, which is more memory hungry, is to create a rendering context during window creation and hold onto it for the life of the window. This also implies holding onto the device context (a no-no with Windows 3.x but not such a problem in Windows 95/98/NT).

#### ➤ *Listing 1*

procedure TAbstractOpenGL.CreateParams(var Params: TCreateParams);<br>hegin<br>inherited CreateParams(Params); { call the inherited first }<br>Params.Style := WS\_CHILD + WS\_CLIPCHILDREN + WS\_CLIPSIBLINGS + WS\_BORDER;<br>//set up the w // set up the windowclass style MUST have VRedraw, HRedraw and OwnDC end;

To create a rendering context you first need a window handle then the device context. If you have a valid window handle, device context and rendering context then your OpenGL session is up and running.

The basic Windows events to manage include the following.

*On Create.* Before the window is created the correct style and format need to be chosen. I have tackled this by overriding the CreateParams procedure and setting the style flags, as shown in Listing 1.

Once the window, associated handle and device context are created then the rendering context needs to be created. To do this first the pixel format of the window needs to be set. At first I thought I'd handle this process by overriding the CreateHandle procedure, as this is the point where a valid window handle exists. However, I have found it more effective if I override the CMShowingChanged message and build the rendering context just prior to the window being shown for the first time.

The process of building a pixel format is to first set up a basic request record with stuff like how many colours we would like. The pixel format can only be set once for a given window. Listing 2 shows the basic settings and calls.

The software chooses the closest display that the hardware can manage. Your hardware may only support 8 bits for colour, so an appropriate pixel format will be chosen. There may also be a need to set up a colour palette. Set the pixel format and you are ready to create the rendering context with wglCreateContext, passing the device context of the new window.

*On EraseBackground.* This event must be handled to let Windows know that OpenGL will clear the window to prevent flicker.

*On Paint.* This is the core to the creation of the OpenGL image and will be covered later. The windows rendering context must be made current otherwise no rendering will take place.

*On ReSize.* When the window is resized the OpenGL session must

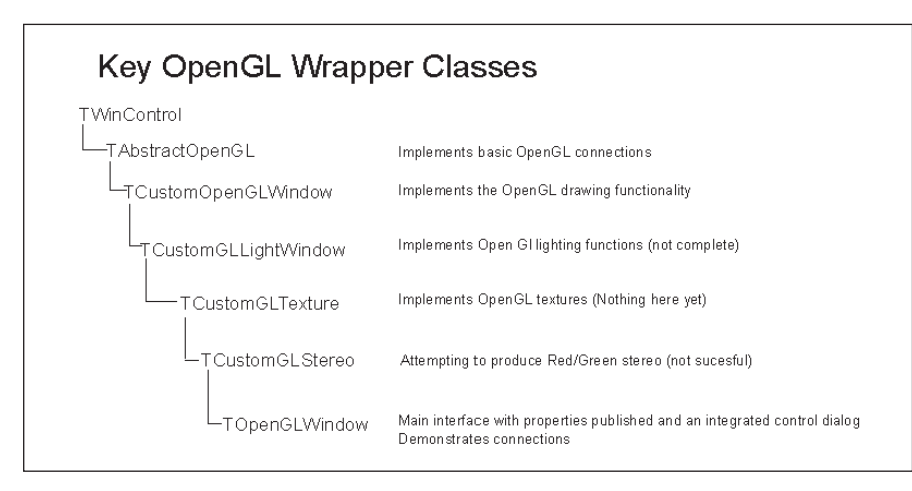

# ➤ *Figure 2*

be notified of the new location and dimensions. This is done by overriding the WMSize event and setting the glViewport appropriately.

*On Destroy.* Prior to the shutdown of an OpenGL window, the rendering context must be made not current then shut down:

```
wglMakeCurrent(...);
wglDeleteContext(...);
```
The normal window shutdown can then take place.

#### **Delphi OpenGL Components**

Figure 2 contains a basic listing of the components created in the GLDemo application on the disk, which demonstrates the use of the main component. This application has a simple tool form which allows you to explore the current features. A number of test scenes are pre-built. I have put this together as a basic testbed. Obviously these components would be linked differently into production applications, probably as components dropped onto a form.

# **3D Drawing With TCustomOpenGLWindow**

I believe that the approach to, say, drawing a 3D line on the screen should be similar to drawing a 2D line. However, to get this functionality implemented I needed to step back a little.

Generally, if a new component needs a window handle and device context, as an OpenGL session does, the ancestor would be a TCustomControl. I found, though,

that to manage the specifics of drawing to a high resolution bitmap it was better to descend from the TWinControl and manage a GDI canvas myself.

If a Delphi programmer wants to draw onto a graphics-capable component then a Canvas will implement all the detail of the drawing. I have taken this tack with a GLCanvas implementing the 3D rendering and a standard Canvas handling the normal painting.

Why do I need both? The drawing logic I have implemented allows a programmer to draw onto the 3D OpenGL window in any or all of the following steps.

*Step 1: OpenGL 2D background rendering*. This is used to draw things at the back of the scene, for example a reference grid. Drawing here may be hidden by later drawing in front and so appears to be always at the back of the rendered scene. It is not a true 2D drawing surface, but a 3D surface aligned to the screen and with a depth of 1 GL unit. Objects will appear if the Z value is between -1 and 1 and the X and Y fall within the screen boundaries.

*Step 2: OpenGL 3D main rendering*. All 3D objects within the scene

with fAPPFD do begin  $\frac{1}{2}$  this is a pre-decalared data type nSize:=SizeOf(fAPPFD); nSize:=SizeOf(fAPPFD);<br>
nVersion:=1;<br>
dwFlags:=(PFD\_Draw\_To\_Window or // rendering to a window<br>
Pfd\_Support\_OpenGL or // supporting OpenGL<br>
pfd\_Support\_OpenGL or // supporting OpenGL<br>
pfd\_Support\_OpenGL or // supporting Op end;<br>// find the closest fit to the requested<br>fPixelFormat:=ChoosePixelFormat(fRenderDC,@fAPPFD);<br>Result:=SetPixelFormat(fRenderDC,fPixelFormat,@faPPFD); //set the pixel format

are projected onto the screen. The OpenGL pipeline has the depth culling enabled, so sorting objects by distance from the viewer.

*Step 3: OpenGL 2D foreground rendering*. Any foreground 2D objects always sit over, or at the front of, the scene, for example title blocks or text labels. The same logic applies as for the 2D background.

*Step 4: Standard Windows 2D GDI draw*. This is normally thought of as the 'paint' of the window. This can be used instead of step 3 above for text labels. This painting will overlay all drawing done in steps 1 to 3. Most OpenGL texts state that you cannot use the GDI if you are double buffering; however, the trick is to finish all OpenGL rendering, swap the buffer into the screen (or 'front' buffer in OpenGL parlance), then make the GDI calls.

The steps above also indicate the sequence of drawing. Listing 3 is the implementation of the rendering process.

All the rendering steps (steps 1 to 3 inclusive) are handled by the OpenGL pipeline, which involves, without some serious intervention, the recalculation and redrawing of the entire screen. This is not terribly efficient if we want to draw only a temporary mouse drag image or a zoom-to rectangle. By using the GDI the programmer can draw temporary data directly onto the Canvas without the penalty of a complete screen rebuild. If you enable the basic scene in the demo then you will see a line and text which will never move. This is an example of using the Windows GDI.

I have also implemented a Head-Up-Display (HUD) hook

➤ *Listing 2*

```
Procedure TCustomOpenGLWindow.GLRenderWindow(
   DoSwap : Boolean);
Begin
    fCanvas.Lock; // lock the canvas from others
    Try
If not fRebuildneeded then begin
          If DoSwap then begin<br>
//If swap copy is enabled then swap buffers<br>
// else need to rebuild<br>
If fpfd_Swap_Copy and fValidBuffer<br>
and not fDrawToOther then<br>
// swapbuffers is the Windows implementation<br>
// swapbuffers(fRende
             else
                 fRebuildNeeded:=True;
            end;
       end;
        If fRebuildNeeded then begin
Clear3DCursor; //Tidy up extra construction lines
            DoMoveTidyUp;<br>if f3DCursorOn and not fGDIGeneric then<br>Cursor := crnone; //set up the cursors<br>fRebuildNeeded := False;<br>fValidBuffer := False; //reset the flags<br>If doswap then
            ClearScreen; // clear the Open GL screen buffers<br>SetUpViewingTransform;<br>GetViewPortGrid(glGridType(fViewmode),20);<br>// calculate the reference grid data
            SaveState(stDrawing);
GLRender2DBackGround;
            RestoreState;
            // draw background, note save and restore of GL state
            glPushMatrix();
SaveState(stAll);
            // set up the modelview transform for 3D drawing
```

```
➤ Listing 3
```
which can be used to display relevant data (such as frame rate) over the scene. By switching the demo's move mode to rotate and clicking and dragging you can see the application of the HUD and GDI. Notice also that the window will respond as normal to mouse messages.

To implement the rendering steps I surfaced individual calls through appropriate event hooks and coded the drawing onto the owning form (or the user could create a descendant of the class and override the specific calls). The events have custom event procedures defined in the header of the GLWin unit.

An important thing to remember is that the four rendering steps use different coordinate systems. Firstly, the OpenGL 2D background and 2D foreground use pixel coordinates, which are the same as the Canvas. However, OpenGL defaults to the origin being the lower left corner of the window with positive Y *up* the screen. The screen units are OpenGL units (type double) which will be rounded to effective pixel coordinates. The GLCanvas has been set up to handle draws to both 2D and 3D OpenGL modes.

Secondly, the 3D rendering uses a cartesian coordinate system

comprising X, Y and Z (double) values encapsulated in a TGLPoint record type. X corresponds to the East direction, Y corresponds to the North direction while Z is the Up direction. How these appear on the screen will be controlled by the viewer position. A simple axis can be turned on in the demo which will display the current North, East and Up directions.

Thirdly, the Canvas will use the standard windows coordinate system with the origin at the top left corner and the positive Y direction down the screen.

In the GLFuncs unit you will find a simple class (TLinkPoint) to help handle the three modes.

# **OpenGL Primitives**

The basic 3D constructs in OpenGL are the 3D point, 3D line, 3D triangle (sometimes called a polygon), bitmap and texture. Everything OpenGL does in 3D rendering is based on multiples or combinations of these. The same type of structure will apply for all primitives, so I will only discuss the 3D line (implementations of the other primitives are in the TGLCanvas).

Listing 4 shows the code to draw a 3D line into an OpenGL session. Three basic OpenGL functions are called to draw the line. The glBegin(GL\_LINES) call informs the OpenGL session that a sequence of OpenGL drawing functions are to follow which form the basic 3D line primitive. Although I have only included the vertex points of the line in the glVertex3d(X,Y,Z) command, I could have specified the colour of each vertex and could even have included a normal for each vertex. A feature which the GDI doesn't offer is the ability to set the colour of each vertex of a line. OpenGL will smoothly change the colour along the line. The GL\_LINES sequence is ended by the glEnd function. As the name suggests, I could also specify a large number of lines enclosed within one glBegin..glEnd sequence.

glListBase(0); // make sure Display list base is zero

CallList(fGeneralLists+dlFullRenderMode); end; // set GL state to handle current render mode

// do HUD draw before the glflush swapbuffer

if f3DCursorOn and not fGDIGeneric then Cursor:=crdefault; fCanvas.UnLock; // unlock the canvas

rmQuick : CallList(fGeneralLists+dlQuickRenderMode);

Do3DRenderScene; // do the 3D rendering DrawSelectedPoints; //draw points selected via tools

GLRender2DForeGround; RestoreState; // Call 2D paper space render routine

glFlush; // Flush the OpenGL Pipeline If DoSwap then begin If not fDrawToOther then begin If SwapBuffers(fRenderDC) and fGDIGeneric and fpfd\_Swap\_Copy then fValidBuffer:=True;

end; // when all rendering to Back Buffer fiished need to // swap rendered scene into front buffer

// tidy up after 3D render

Case fRenderMode of

DrawSimpleAxis; RestoreState;

DrawHUDDisplay; RestoreState;

end;

end; Finally

end; end;

sessor escate;<br>glPopMatrix();<br>SaveState(stDrawing);

RestoreState; // C<br>SaveState(stDrawing);

else

This is all very well if you want to get down to the API and really play some tunes. However, to draw a basic line in the GDI I simply call TCanvas' MoveTo and LineTo command sequence. This is how I have implemented the basic 3D point, 3D line and 3D triangle drawing in the TGLCanvas. A call to the TGLCanvas with a MoveTo and LineTo will produce a 3D line from the MoveTo location in 3D to the LineTo location (see Listing 4). There is a little more housekeeping done in the TGLCanvas class and so I would recommend using it where possible, or at least studying the code. This is important when creating a

metafile (as I discuss later in the article).

I have tried to model the TGLCanvas on the TCanvas, with the exception that you don't need to deal with pens, brushes or fonts. OpenGL does not use these concepts. The OpenGL session is a state machine which will retain the current state until the value is changed. Most state values can be queried and changed as required. Also the current state can be saved and later restored. To draw with a green colour I would set the state using, for example, the function glColor4fv(@glGreen). Any further drawing would be in this colour until the colour is changed. I have allowed the user to set the drawing colour, the line style and the line width as properties of the TGLCanvas. This class will then manage the setting of the appropriate values when drawing a line.

A point to note is to always consider the maximum or minimum values of states within the OpenGL session. If you try to set a state to outside the valid range, the session will always 'clamp' the values for you, but this can be a little disconcerting. For example, in some OpenGL implementations the maximum size of the viewport may be restricted (my Diamond FireGL 3000 allows a maximum viewport of 4096 by 4096 pixels).

# **Bitmaps And Textures**

I won't spend much time on this subject. Bitmaps and textures can provide detail to the scene being rendered. They can also be used to optimise the rendering process.

➤ *Listing 4*

Replacing a complex set of polygons with a bitmap or texture can speed scene processing while still producing an impressive image.

The OpenGL graphic pipeline is all about converting a set of 3D constructs to a screen image. In essence this is achieved by projecting the 3D constructs onto the screen and calculating which of the screen pixels the construct image will fall on. This calculation includes, among other things, deciding if the construct can be seen in this window, the colour and even which construct is in front of another. At the end of the process is a display buffer containing the final screen pixels. The folk at SGI have provided direct access into this buffer for both reading and writing.

Thus it is possible to add a bitmap directly into this buffer, effectively drawing a bitmap onto the screen. Textures are a little more complex as the texture can be attached to a polygon and thus wrapped or warped depending on the view of the construct at the time.

I have not included any bitmap drawing in the demonstration code. However, I do read a bitmap from the screen buffer when I create a clipboard bitmap image and the basic concepts are the same.

The procedure getBitMapImage will return a TBitmap filled with the current scene read directly from the screen buffer. The things which are important here are the basic OpenGL settings to be able to unpack the image and the fact that the RGB values are stored in the opposite order for a bitmap and

need to be reversed. The bitmap data is read into a temporary array for the RGB swap then a bitmap compatible stream is created.

# **Text**

As I mentioned, OpenGL does not directly handle Windows fonts. The reason for this (and many other differences) stems from the requirement for the OpenGL API to be portable between operating systems and platforms.

Another consideration is that generally text is a 2D construct (that is, it has no depth) which could be problematic to manage in a 3D environment. However, Microsoft have provided two different mechanisms for constructing text within the OpenGL session.

The first provides 3D text constructs which are either a series of polygons or a series of lines constructed from an existing TrueType font. The polygons/lines include a depth component and thus are 3D. In the demonstration program (Figure 1) the *OpenGL* text is constructed using this technique. If you rotate the view then you will see the side and back of the text string.

The font is based on Arial. As with the 3D line the colour is the current colour, the shading is the current shading setting, etc.

Behind the scenes a Microsoft OpenGL function wglUseFont-Outlines constructs a set of display lists (display lists allow the pre-building of 3D objects thus saving time when recalculating a scene) and a set of glyph metrics. To display a text string the OpenGL function:

```
glCallLists(length(aST),
  GL_Unsigned_Byte,@aST[1]);
```
is used, with aST being the text string.

Of course there is a little housekeeping involved. As with the 3D line I have provided a TGLCanvas method of drawing text. The TextOut3D takes care of this. This call currently takes a 3D position as the start point for the text and a scale value for the size in 3D units.

# Procedure TOpenGLCanvas.LineTo(aPt:tGLPoint); Begin<br>glLineWidth(fLineWidth); //set line width (stored by the GLCanvas) glLineWidth(fLineWidth); //set line width (stored by the GLCanvas)<br>glColor4fv(@fColor); //set line colour (stored by the GLCanvas)<br>//use the glPassthrough to signal a line width when creating a metafile<br>glPassThrough(1000+ end;<br>glEnd; //close the OpenGL begin<br>MoveTo(aPt); // set the glCanvas current point to the end point of the line end;

It should also take some rotation information as the text string can be rotated into any position. Currently the text is drawn lying in the XY plane and parallel to the X axis.

The second method of providing text within the OpenGL session is to use text bitmaps. Using the wglUseFontBitmaps call a display list of text bitmaps can be created. This text will be a 2D text and will be always drawn in the plane of the screen. I have implemented this text in the text values that can be

toggled on and off with the reference grid. Again I have provided the functionality through a TGLCanvas call TextOut2D.

The downsides of using OpenGL text include the memory it takes to store a set of complex polygons or lines for the 3D font, the memory needed for the font bitmaps and the time it takes to recalculate the data should you want to reset the font style. I have implemented a one-at-a-time text font so that I can provide some text yet keep the

overhead to a minimum. There isn't the font flexibility you get with the GDI.

However, don't forget that should you choose to write text with the normal GDI then all the font and text capability is available at this 'painting' level.

#### **Saving Rendered Images**

So far we have focused attention on producing an image on the

#### ➤ *Listing 5*

```
Procedure TCustomOpenGLWindow.getBitMapImage(aBP:tBitMap);
var<br>BitsMem
                           : pointer;
    BmInfo : tBitmapInfo;<br>bitsize, WinWidth, WinHeight, scanWidth, T1,T2 : DWord;<br>aRGB : pGLRGB;<br>temp : GLUByte;<br>tDC : HDC;
   TempBitMap : HBitMap;
    aMem : TMemoryStream;
Info : TBitmapFileHeader;
    aMem<br>
Info : TMemor<br>
InfoSize : DWord;
    InfoHeader : TBitMapInfoHeader;
    Procedure SwapTheRGBValues;
    Var
iVal,jVal : DWord;
Begin
        //swap bytes as RGB values are in reverse order
T1:=LongInt( Bitsmem);
For ival:=0 to WinHeight-1 do begin
T2:=T1+(ival*ScanWidth);
aRGB:=pGLRGB(ptr(T2));
           For jval:=0 to WinWidth-1 do begin
If aRGB^[1]<>aRGB^[3] then begin
                   //only swap if the values are different
Temp:=aRGB^[1];
                   aRGB^[1]:=aRGB^[3];
aRGB^[3]:=Temp;
              end;
               t2:=t2+3; // move to the next set
aRGB:=pGLRGB(ptr(T2));
           end;
       end;
   end;
    Begin {getBitMapImage}
//quit if not valid to build
If not assigned(aBP) then
           exit;
       If (fRenderDC=0) or (fHRC=0) then
           exit;
        // ensure the GL session is enabled
If not enableGL then
        exit;<br>//set up the BMF info and data structures<br>FillChar(BmInfo,SizeOf(BmInfo),O);<br>WinWidth:= fviewport[3]; //width of current GL screen<br>WinHeight:= fviewport[4]; //height of current GL screen<br>ScanWidth:=(WinWidth)*3; // s
        glFinish; // flush the GDI pipeline
// set up the gl read
If not fDrawToOther then
        glReadBuffer(GL_Back)
else
        glReadBuffer(GL_Front);<br>glPixelStorei(GL_PACK_ALIGNMENT,4);<br>glPixelStorei(GL_PACK_SKIP_ROWS,0);<br>glPixelStorei(GL_PACK_SKIP_ROWS,0);
        glPixelStorei(GL_PACK_SKIP_PIXELS,0);
Try
// read the glpixels from the video buffer
           // Allocate memory to read pixels into
GetMem(Bitsmem,bitsize);
       Except
           on EOutOfMemory do
Bitsmem:=nil
           else
              Raise;
        end;
If BitsMem<>Nil then begin
           // get the bits data<br>glReadPixels(0,          //X
                                     0, //Y
WinWidth, //Width
```

```
WinHeight, //Height<br>GL_RGB,   //Format of data read<br>GL_UNSIGNED_BYTE, //Type of data<br>Bitsmem);  // pointer to memory storage
    SwapTheRGBValues;
     // reverse the order of the RGB values<br>TDC:=CreateDC('Display',nil,nil,nil);<br>// attempt to create a DIB bitmap handle<br>If TDC<>0 then begin
          With BmInfo.bmiheader do begin
biSize:=SizeOf(TBitMapInfoHeader);
              biWidth:=WinWidth; //width of the bitmap
biHeight:=WinHeight; //height of the bitmap
             biHeight:=WinHeight;<br>biPlanes:=1;<br>biBitCount:=24;
                                                                      //24 bit colour for bitmap<br>//No compression<br>//size of the image
              biCompression:=BI_RGB; //No compression
biSizeImage:=BitSize; //size of the image
             biXPelsPermeter:=2952; //75dpi
              biYPelsPermeter:=2952; //75dpi
biClrUsed:=0;
             biClrImportant:=0;
         end;
          //set up the Bitmap info header<br>TempBitMap:= CreateDIBitmap(tDC,BmInfo.bmiheader,<br>cbm_Init, Bitsmem, bmInfo,DIB_RGB_COLORS)
    end else
         TempBitMap:=0;
     try<br>
If tempBitMap<>0 then begin<br>
//select bitmap into the DC<br>
SelectObject(TDC,TempBitMap);<br>
//assign the bitmap to the tBitmap handle<br>
aBP.Handle:=TempBitMap;<br>
aBP.Handle:=TempBitMap;<br>
end else begin
              //fail on the BID create handle then<br>// manually build the bitmap<br>FillChar(Info,SizeOf(Info),0);<br>FillChar(InfoHeader,SizeOf(InfoHeader),0);
              With Info do Begin<br>| bfType:=$4D42;<br>|InFoSize:=SizeOf(InfoHeader);<br>| bfSize:=sizeOf(info)+ InfoSize+ bitsize;
                  bfOffBits:=sizeOf(info)+ Infosize;
              end;
              With InfoHeader do Begin
biSize:=SizeOf(InfoHeader);
biWidth:=WinWidth;
                   biHeight:=WinHeight;
biPlanes:=1;
biBitCount:=24;
                   biCompression:=BI_RGB;
biSizeImage:=BitSize;
                   biXPelsPermeter:=2952;//75dpi
biYPelsPermeter:=2952;//75dpi
                  biClrUsed:=0;
                  biClrImportant:=0;
              end;
              aMem:=TMemoryStream.Create;
              aMem.Write(Info,SizeOf(info)); // write info block<br>//write the information header block<br>aMem.Write(InfoHeader,SizeOf(InfoHeader));<br>aMem.Write(BitsMem^,BitSize); //write pixels data<br>aMem.Position:=0; //reset the stream<br>//lo
        end;
    Finally
          //Tidy up
If TDC<>0 then
          DeleteDC(TDC);
FreeMem(Bitsmem,bitsize);
    end;
end;<br>GetError:
                             // check for GLErrors
```
end;

screen. Most Windows applications support the clipboard for transferring data or saving data. It would be sensible if our rendered image could be transferred to the clipboard. This logic will also provide the mechanism for saving the graphic image to disk.

To implement this type of action firstly the data types need to be selected. A graphic image can be copied to the clipboard using a bitmap or metafile format. I have implemented both as there are advantages and disadvantages to be considered.

A bitmap represents the pixel data and so is reasonably easy to read from the screen buffer using the supplied glReadBuffer routine. The downside is the potential size and detail of the image. Higher detail means the data set needs to be larger. Of course there are compression techniques which can be applied later, but initially we need to manage the raw pixels. Although an 800x600 image looks good on a screen it is small when copied to a printer with a resolution of 600dpi and will suffer badly if it is stretched.

I have implemented the creation of a bitmap from the current screen data in the getBitMapImage call. This will take a TBitmap and fill it with the current scene data (see Listing 5). There are three key aspects to this call. Firstly, set the OpenGL session variables for correct pixel reading. Next, read the pixels into a suitable buffer and then swap the red and blue values. Finally, copy the data into the supplied TBitMap.

Often an image comprises large areas of a single colour, or is sparsely populated with lines, as is the case of basic engineering drawings. This leads into the second method of image transfer, the metafile. In essence this comprises a list of drawing instructions. The problem here is that OpenGL drawing instructions mean nothing to a metafile or the device which will receive the instructions. We need a means of translating OpenGL drawing calls into standard GDI calls. The benefit of the metafile is size

but the downside is that the GDI can't handle the subtle rendering achieved by OpenGL. This can mean a loss of detail in the final image. OpenGL bitmaps, such as bitmap text, need special handling.

I have managed the creation of a metafile in the getMetaFileImage call. As with the getBitMapImage, this call will return the metafile filled with the current image. There are three key aspects to this call. Firstly, set up the OpenGL state variables including the RenderMode. By setting the RenderMode to GL\_FEEDBACK the OpenGL session will render to a buffer rather than the screen. The buffer is filled with the basic screen data from which GDI calls can be created. For example, a 3D Line will be projected onto the screen viewport. If any part of the line appears on the screen then the buffer will contain the location of the start and end of the line correctly clipped, if needed, to the screen boundary. Next, re-render the image to the feedback buffer rather than the screen. The

### **References**

*Computer Graphics*. Foley, James, and Andries van Dam et al. Pub: Addison-Wesley, 1990. An excellent text on the real basics of 3D graphics.

*OpenGL SuperBible.* Wright and Sweet. Pub: Waite Group Press, 1996. An excellent reference although all the demo code is in C.

*OpenGL Programming Guide: The Official Reference Document for OpenGL, Release 1*. Neider, Jackie, Davis, and Mason Woo. Pub: Addison-Wesley, 1993 (sometimes called the red book). A good general reference.

*OpenGL Reference Manual: The Official Reference Document for OpenGL Release 1*. OpenGL Architecture Review Board. Pub: Addison-Wesley, 1992 (sometimes called the blue book). The online help in Delphi 3 and 4 probably has the same information as this text.

#### **Information on the internet:**

The official OpenGL site is www.opengl.org with details of current and proposed specifications. The OpenGL newsgroup (comp. graphics.api.opengl) is an excellent source of tips and tricks, with heaps of undocumented details. Members of the ARB often participate, providing real insight into the API.

Function TCustomOpenGLWindow.getMetaFileImage(aMF:tMetaFile; UseMFHeight:Integer; XScale,YScale: Double): Boolean; var<br>TempMFC TempMFC : TMetaFileCanvas;<br>Buffer : Pointer; Buffer : Pointer; fFeedBackData, Step : Integer; GotAllTheData : Boolean; BufSize : Longint; tHt : Integer; oldCanvas : TCanvas; Begin Result:=False; If not assigned(aMF) then  $e$ xit $\cdot$ Case UseMFHeight of<br>0 : tHt:=Height;<br>1 : tHt:=aMF.Height; 2 : tHt:=aMF.mmHeight; else tHt:=Height; end; TempMFC := TMetaFileCanvas.CreateWithComment( aMF, 0, 'OpenGL App','GL Scene'); //create a metafile canvas GotAllTheData:=False; Step:=1; oldCanvas:=fCanvas; fCanvas:=TempMFC; // swap in a temporary canvas GetViewPortGrid(glGridType(fViewmode),20); BufSize:=fbBufferSizetiny; Repeat If Step>1 then BufSize:=BufSize\*2;<br>GetMem(Buffer,BufSize\*SizeOf(Single));<br>glFeedbackBuffer(BufSize,GL\_3D\_COLOR,Buffer);<br>// set the render to the feedback buffer<br>glRenderMode(GL\_FEEDBACK);<br>fRebuildNeeded:=True; GLRenderWindow(False); // render the window fFeedBackData:=glRenderMode(GL\_RENDER); If (fFeedBackData>=0) then begin GotAllTheData:=True; DrawFeedBackDataToCanvas(TempMFC, fFeedbackdata, pFeedBackArray(Buffer), GL\_3D\_COLOR, tHt, nil, XScale,YScale); end; FreeMem(Buffer,BufSize\*SizeOf(Single)); Inc(step); until GotAllTheData or (Step=4); Result:=GotAllTheData; TempMFC.Free; fCanvas:=oldCanvas; end; Procedure DrawFeedBackDataToCanvas(aCanvas: TCanvas; aSize: Integer; FeedBack: pFeedBackArray;<br>FeedBackType: Integer; aHeight: Integer;<br>aBitMaps : tList; //list of bitmaps to be drawn<br>XScale,YScale:Double); // point scale factor Var Count,CVal:Integer; OldPenCol:TColor; OldBrushCol:TColor; CUserVal:Longint; T1,T2:TPoint; C1,C2:tColor; UnitVal, TenVal, HundredVal, ThousVal, CharVal, CharSize: Single; Procedure ScalePoint(aPt:tPoint); // scale point value based on supplied XScale,YScale Begin

current screen buffers (that is the screen image) will be unaffected by this re-rendering. Finally, convert the feedback buffer data to GDI calls. This is carried out in the utility call DrawFeedBackDataTo Canvas at the bottom of Listing 6. An important part of this conversion is the GL\_PASS\_THROUGH\_TOKEN which is a user-defined value passed through to the buffer. I use this to set some of the GDI values which the feedback buffer does not contain (eg line width). I have not yet implemented a bitmap nor the pixel functions into the GDI.

#### ➤ *Below and facing : Listing 6*

aPt.X:=round(aPt.X\*XScale); aPt.Y:=Round(aPt.Y\*YScale); end; Procedure ReadPoint(Var aPt:TPoint;Var aCol:Tcolor); Var R,G,B:Byte; R1,G1,B1:Single; Begin aCol:=clBlack;  $aPt. X:=0$ : aPt.Y:=0; aPt.X:=Round(FeedBack^[Count]); Inc(Count); //jump the XVal aPt.Y:=aHeight-Round(FeedBack^[count]);<br>Inc(Count);//jump the Y Val<br>If FeedBackType>=GL\_3D then begin<br>inc(Count);//jump the Z val<br>If FeedBackType>=GL\_3D\_COLOR then Begin<br>R1:= FeedBack^[Count];<br>inc(Count);//jump the R val<br>G else aCol:=PaletteRGB(R,G,B);<br>inc(Count); //jump the A Level<br>If FeedBackType>=GL\_3D\_COLOR\_TEXTURE then Begin<br>inc(Count); //jump the val<br>inc(Count); //jump the val<br>inc(Count); //jump the val<br>inc(Count); //jump the val<br>end;//GL\_3 end; //GL\_3D ScalePoint(aPt); end; Procedure ExtractValues(aVal:LongInt); Begin UnitVal:=0; TenVal:=0; HundredVal:=0; ThousVal:=0; CharVal:=0; CharSize:=0; If aVal=0 then  $\rho$ it UnitVal:=Frac(aVal/10)\*10; TenVal :=Frac(aVal/100)\*100-UnitVal;<br>CharVal:=Frac(aVal/1000)\*1000;<br>HundredVal:=CharVal-TenVal-UnitVal;<br>ThousVal:=Frac(aVal/10000)\*10000-charVal; CharSize:=ThousVal; end; Procedure MakePoint; Begin Inc(Count); ReadPoint(T1,C1) With aCanvas do Begin Pen.Color:=C1; MoveTo(T1.X,T1.Y); LineTo(T1.X+1,T1.Y+1); end;

```
CUserVal:=0;
end;
Procedure MakeLine;
Begin
Inc(Count);
   ReadPoint(T1,C1);
    ReadPoint(T2,C2);
With aCanvas do Begin
        Pen.Color:=C1;
MoveTo(T1.X,T1.Y);
LineTo(T2.X,T2.Y);
    end;
CUserVal:=0;
end;
Procedure MakePolygon;
Var
    PolyC,j: Integer;
PolyPts: Array of TPoint;
Begin
    Inc(Count);
    PolyC:= Round(FeedBack^[Count]);<br>inc(Count);<br>SetLength(PolyPts,PolyC);<br>For j:=0 to PolyC-1 Do Begin<br>ReadPoint(PolyPts[j],C1);
    end;<br>With aCanvas do Begin<br>Brush.Color :=C1;<br>If CUserVal>0 then<br>Brush.Style :=bsClear;<br>Pen.Color :=C1;
       PolyGon(PolyPts);
    end;
Finalize(PolyPts);
   CUserVal:=0;
end;
Procedure MakeBitMap ;
Begin
Inc(Count);
    ReadPoint(T1,C1);<br>If assigned(aBitMaps) and (aBitMaps.Count>0) then<br>With aCanvas do Begin<br>Pen.Color:=C1;<br>MoveTo(T1.X,T1.Y);
   end;
   CUserVal:=0;
end;
Procedure MakeDraw ;
Begin
Inc(Count);
   CUserVal:=0;
```

```
end;
Procedure MakeCopy ;
Begin
Inc(Count);
   CUserVal:=0;
end;
Begin
   If not Assigned(aCanvas) then
    exit;
If aSize=0 then
    exit;
Count:=0;
                      := aCanvas.Pen.Color;
   OldBrushCol:= aCanvas.Brush.Color;
   CUserVal:=0;
    Repeat
       CVal:=Round(FeedBack^[Count]);
Case CVal of
GL_PASS_THROUGH_TOKEN :
              Begin<br> Inc(Count);<br> CUserVal:=Round(FeedBack^[Count]);<br> ExtractValues(CUserVal);
                  Inc(Count);
              end ;
           GL_POINT_TOKEN : MakePoint;
GL_LINE_TOKEN : MakeLine;
GL_POLYGON_TOKEN : MakePolyGon;
           GL_BITMAP_TOKEN : MakeBitMap;
GL_DRAW_PIXEL_TOKEN : MakeDraw;
GL_COPY_PIXEL_TOKEN : MakeCopy;
          GL_BITMAP_TOKEN : MakeBitMap;<br>GL_DRAW_PIXEL_TOKEN : MakeDraw;<br>GL_COPY_PIXEL_TOKEN : MakeCopy;<br>GL_CINE_RESET_TOKEN :
              Begin
Case CUserVal of
                    1001..1009 : aCanvas.Pen.Width:=CUserVal-1000;
                 else
                    aCanvas.Pen.Width:=1;
                  end;
MakeLine;
             end;
       else
          inc(Count);
    end;
until (Count>=aSize-2);
aCanvas.Pen.Color :=OldPenCol;
aCanvas.Brush.Color :=OldBrushCol;
end;
```
Both a bitmap and a metafile format are achievable. At the moment my need is for engineering style scaled line drawings and the metafile is essential, with the bitmap providing the gee-wizz.

The copy-to-clipboard routines use the screen for the reference. I have also implemented a routine to provide a sized bitmap and a larger than screen metafile for scale drawing. The former requires the building of a special rendering context, to render to a bitmap rather than a window, and the latter requires the a large viewport.

# **Conclusion**

I hope I have lifted the hood a little on OpenGL for you. One of the criticisms of OpenGL is the difficulty of finding out about the API's capabilities. I tend to agree. However, I have not yet been disappointed in OpenGL's capability to meet my needs. With this article, the code presented, and some coaching from the references, I believe you can make a good start. If you need to work with 3D graphics, OpenGL merits serious consideration.

John Hutchings is a Senior Mining Engineer working on applying PC technology to mining. He has spent the last 5 years working with a small team building customised CAD based mining design applications. He is keen to have feedback from those interested in this area and can be contacted at jxh2@orica.com.au *Copyright © 1999 John Hutchings*